# **EWSD**

Central de fabricante SIEMENS. Para acessa-la de forma discada, utilizar o software OMTV, para que seja possível estabelecer uma conexão digite: @ATDT+número do modem, quando conectar, pressione **CTRL+F** para abrir sessão , quando desejar encerrar a conexão executar: ENDSESSION; Também podemos acessar essa tecnologia através do XWIN e pelo ACW via rede NGN.

#### **\*Horário da Central**

DISPTIME; (Mostra o horário da central)

ENTRTIME:DATE=AA-MM-DD,TIME=HH-MM-SS,WD=xx; (Altera o horário da central, desde que o relógio não esteja no estado seguro, SECURE, sendo o Week Day , WD= MO, TU. WE, TH, FR, SA, SU)

CORRTIME:MODE=xx,SEC=xx; (Corrige o horário da central, ajuntando o MODE=SECURE,SEC=0; para quando o horário tornar-se seguro, MODE=FAST,SEC=xx; para adiantar xx segundos o relógio e MODE=BACK,SEC=xx; para retroceder xx segundos o relógio da central)

CORRSEASON:MINUTE=60,DIR=FAST; (Adianta o relógio em 60 minutos na V10)

CORRSEASON:MINUTE=60,DIR=BACK; (Retorna o relógio em 60 minutos na V10)

#### **\* Ver Alarmes**

DISPALARM; (Lista todas as falhas presentes na central) DISPALARM:OBJECT=xxx; (Interroga falhas do tipo xxxx) DISPALARM:ALPRIO=xxxx; (Interroga pela prioridade do alarme: MINOR, MAJOR ou CRITICAL) SETALSTAT:ALSTAT=C,MSGNO=xxxxx; (Apagar alarme da lista) MODDVGRPLNK:DVGRP=ALARMES,REMDEV=/"ALRM"-DIALG; (Retira supervisão de alarmes da central) MODDVGRPLNK:DVGRP=ALARMES,REMDEV="ALRM"-DIALG/; (Retorna supervisão de alarmes na central)

#### **\*Ver Alarmes de Energia no DLU**

DISPALARM:OBJECT=EALDLU; (Ver qual é o EAL alarmado) DISPEAL:SITE=DLU,EAL=x; (Informa qual é a falha referente ao EAL) SRCHALARM:OBJECT=EALDLU; (Mostra a falha externa presente e o início da anormalidade)

#### **\*Ver Qual Foi o Horário Que Aconteceu a Falha**

DISPALARM; (Pegar o número da mensagem da falha) SRCHALARM:MSGNO=xxxxx; (Mostra o horário que ocorreu a falha)

#### **\*Ver Histórico de Falhas**

SELAENTRY:AFILE=HF.ARCHIVE,TIME=HH-MM-SS&&HH-MM-SS,DATE=AA-MM-DD;

**\*Ver Estado do Painel de Alarmes SYP**  STATSYP;

#### **\*Ver e Cancelar Comandos em Execução**

DISPJOB; (Lista todos os comandos em processamento na central)

STOPJOB:JN=xxxx; (Interrompe a execução do comando) CANJOB:JN=xxxxx,CMDCOD=nome do comando; (Cancela comandos semipermanentes)

# **\*Criar Assinante Comum**

DISPCPT:TRATYP=CPTDN; (Ver prefixos da central) SELDLUPORT:DLU=xxx,LCTYPE=SLCAxxx,TYPE=FREE; (Ver EQN livre no DLU) CRSUB:DN=xxxxxxxx,EQN=xxxx-x-xx-x,CAT=MS,ORIG1=x,ORIG2=x,LNATT=PB;

# **\*Criar Assinante Uso TP (Placa SLCAC12R)**

CRSUB:DN=xxxxxxxx,EQN=xxxx-x-xx-xx,CAT=COINB2,ORIG1=x,ORIG2=x, LNATT=LRF&PB&SMET,CHRG=NOCOLC,COS=CAT14;

#### **\*Assinante Pré-Pago**

MODSUB:DN=xxxxxxxx,COSDAT=HOTLIMM-1400,CHRG=NOCOLC;

#### **\*Terminal Híbrido**

MODSUB:DN=xxxxxxxx,ORIG1=90,CHRG=NOCOLC;

#### **\*Alterar Porta do Assinante**

MODEQN:DN=xxxxxxxx,NEWEQN=xxxx-x-x-x; (Alterar EQN do assinante)

#### **\*Ver Base de Dados de Assinante, PBX, CENTREX e Rota**

DISPSUB:DN=xxxxxxxx; (Assinante comum)

DISPDLUPORT:EQN=xxxx-xx-xx-x; (Assinante comum) DISPPBX:DN=xxxxxx; (Ver programação em PBX no piloto) DISPPBXLN:DN=xxxxxx; (Ver programação PBX em todos os ramais e piloto) DISPPBXLN:LSN=xxxxxxxx; (Ver programação em um ramal de PBX) (COS=CLIR Chamador não envia identificação, ORIGDC=xx Exclusividade) DISPTRABLOCK:TRACL=x; (Ver restrições do OPTRCL=TRACLx)

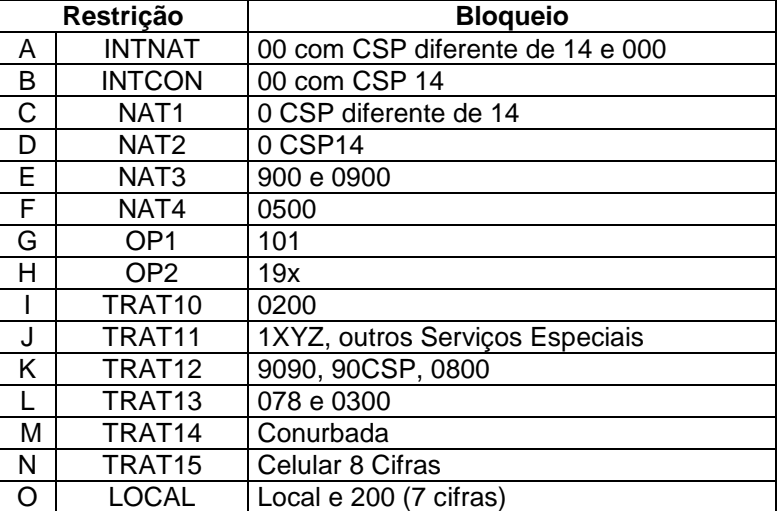

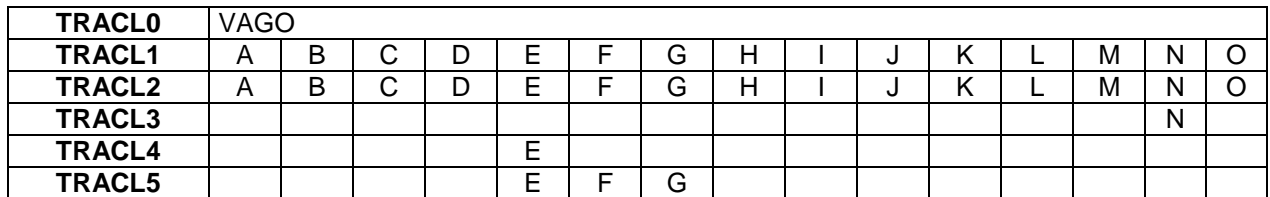

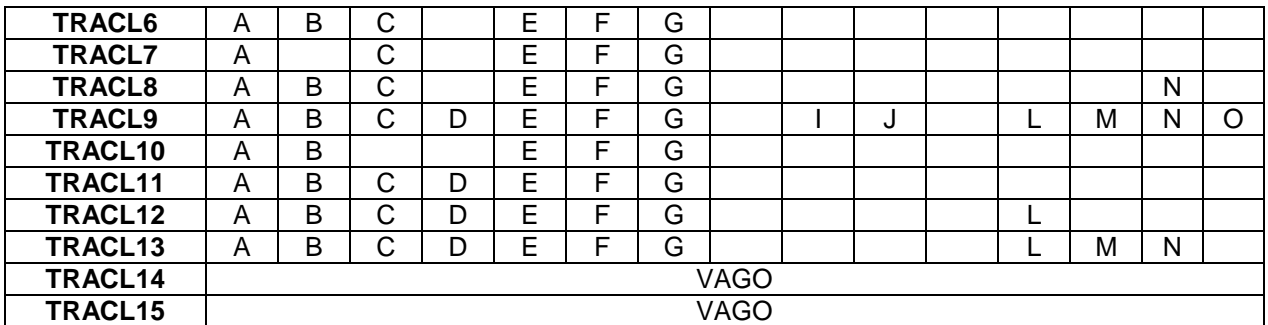

#### **\*Modificar Base de Dados de Assinante, PBX, CENTREX e Rota**

MODSUB:DN=xxxxxxxx, parâmetros abaixo; (Assinante Comum) MODPBX:DN=xxxxxxxx,OPMODE=xxx, parâmetros abaixo; (Todo PBX) MODPBXLN:DN=xxxxxx,OPMODE=xxx,LNO=xx,parâmetros abaixo; (Ramal PBX)

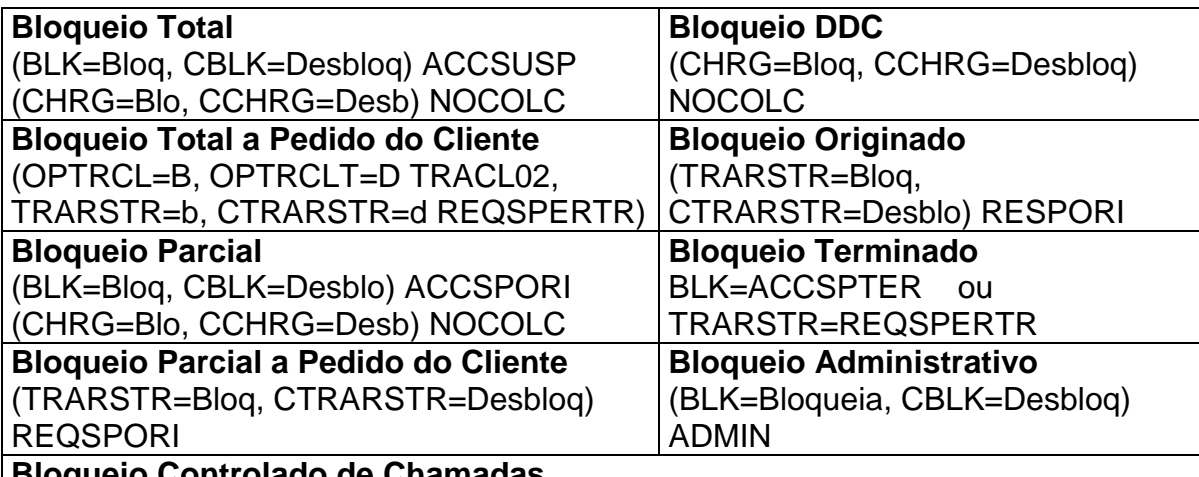

#### **Bloqueio Controlado de Chamadas**

SUBTRCL=Tipo de Bloqueio,TRARSTR= ACTTRACL&TRACLACT&TRACLMOD CCL=SUBTRCL,CTRARSTR=ACTTRACL&TRACLACT&TRACLMOD (Canc Bloq)

# **ADD=SCLSTORI**

CANSCLST:DN=xxxxxxxx,COS=SCAO&ACTSCAO;

#### **\*Senha de Assinante**

ENTRKEYWORD:DN=xxxxxxxx,KEY=xxxx; (Criar uma senha para o assinante) DISPKEYWORD:DN=xxxxxxxx; (Indica se o assinante possui uma senha) CANKEYWORD:DN=xxxxxxxx; (Cancela a senha do assinante)

# **\*Ver Estado de Assinante Comum**

STATSUB:DN=xxxxxxxx; STATLINE:DN=xxxxxxxx; STATDLUPORT:DLU=xxxx,LC=x-xx-x; CONFDLUPORT:DLU=xxxx,LC=x-xx-x,OST=MBL; PLA; MBL; ACT;

#### **\*Verificar Assinante no Módulo do DLU**

DISPDLUPORT:EQN=xxx - x - x - x - x; DLU - MODULO - POSIÇÃO DO ASS NO MODULO

#### **\*Ver Estado de PBX**

STATPBXLN:DN=xxxxxx; (Mostra o estado dos juntores do Grupo PBX) Caso o STATPBXLN apresente um erro, acrescente OPMODE=IBW ou ABW. Se estiver normalizado, verificar taxa de erro e/ou escorregamento e se necessário configurar o feixe E1.

# **\*Ver Interlocutor do Assinante Comum e PBX**

DISPCONN:DN=xxxxxxxx; (Para assinante) DISPCONN:DN=xxxxxxxx,LNO=x,OPMODE=xxx; (Para Ramal de PBX)

# **\*Liberar Assinante Preso por Software**

RELCONN:DN=xxxxxxxx; (Comando solicita ; para confirmar)

# **\*Serviço Suplementar para Assinantes, PBX e CENTREX**

MODSUB:DN=xxxxxxxx .... ; (Para assinante Comum) MODPBX:DN=xxxxxx,OPMODE=xxx ....; (Para DDR, ativando em todo o PBX) MODPBXLN:DN=xxxxxx,OPMODE=xxx,LNO=xx ....; (Para DDR, ativando em um ramal do PBX)

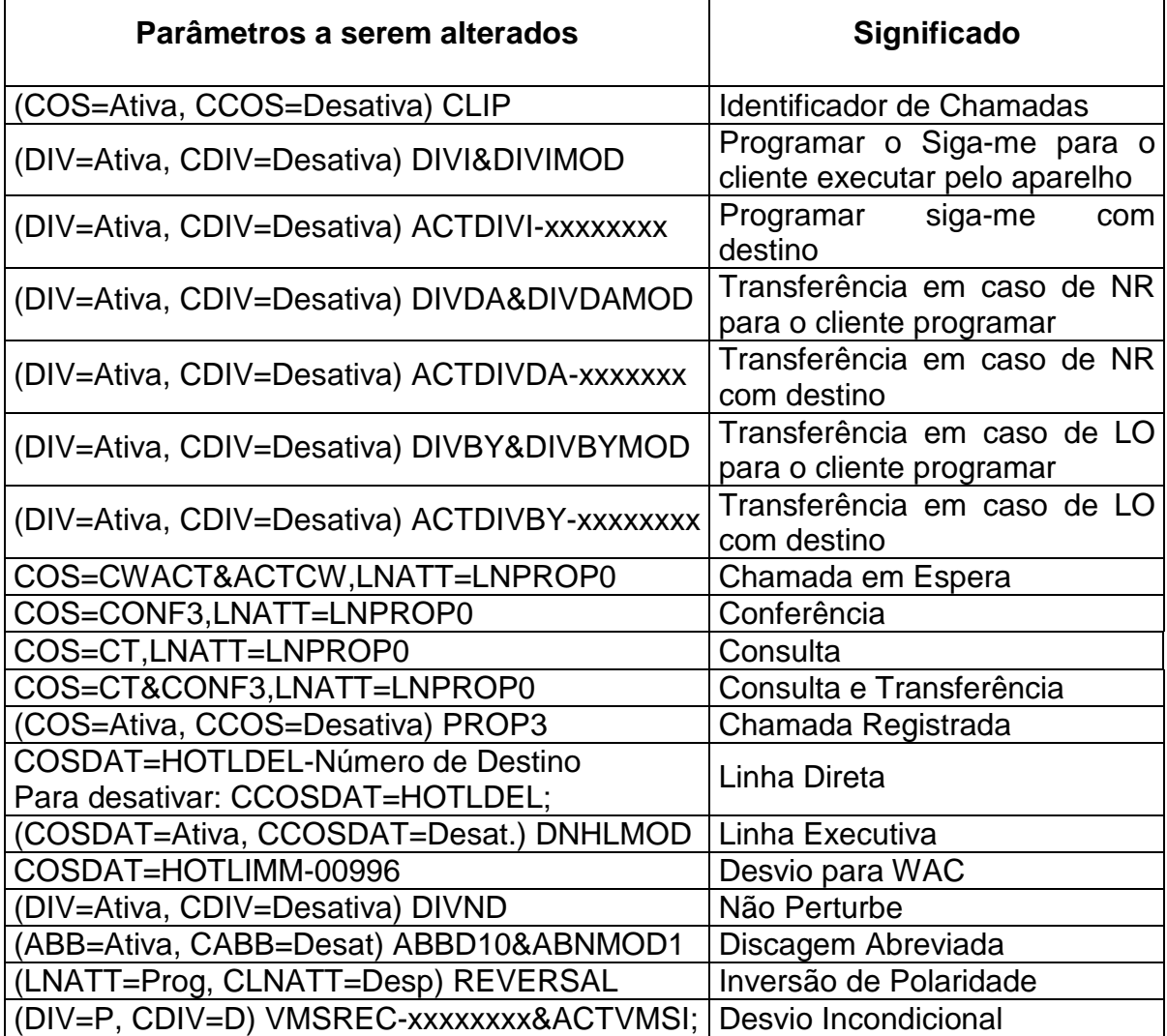

**\*Ver Contador de Tarifas de Assinante** 

#### DISPMET:DN=xxxxxxxx,TYPE=METSUB;

**\*Testar Placa do Assinante**  TESTSLC:DN=xxxxxxxx; TESTSLC:DN=xxxxxxxx,TTYPE=S2; (Testar Ring)

# **\*Testar Rede do Assinante**

TESTSUB:DN=xxxxxxxx;

# **\*Testar Assinantes no Módulo do DLU**

TESTDLULC:DLU=xxx, LC=x-x; (Onde LC é o módulo do DLU) Testa placa TESTSUB:DLU=xxx,LC=x-x; (Testa a rede dos assinantes no módulo)

# **\*Chamada de Teste**

ACTWST:DN=xxxxxxxx; (Ativa terminal para teste) SETUPTSTCALL:DN=xxxxxxxx,TGNO=x, [CIC=x-x]; (Estabelecer uma chamada de teste) RELTSTCALL:TPNO=x; (Liberar chamada de teste) DACTWST; (Desativa o terminal usado no teste)

#### **\*Interceptação Para Número Mudado**

CANSUB:INCEPT=CHANGEDN,DN=xxxxxxxx;

# **\*Cancelar Assinante Comum**

CANSUB:DN=xxxxxxxx;

# **\*Matriz de Comutação (Temporal e Espacial)**

STATSN; (Mostra o estado do TSG e do SSG) CONFTSG:SN=x,TSG=x,OST=MBL; STB; DIAGTSG:SN=x,TSG=x,TA=CHALL;

#### **\*Buffer de Mensagem**

STATMB;

# **\*V5**

DISPV5IF:V5IF=X; (Ver todos os V5 da central) STATV5IF:V5IF=xxxx; (Ver estado do V5) STATV5LINK:V5IF=xxxx; (ver estado do Link do V5) CONFV5LINK:V5IF=xxxx,V5LINKID=x,OLDOST=xxx,NEWOST=xxx; (Configura um enlace do link do V5) CONFV5LINK:V5IF=xxxx,OST=xxx; (Configura todos os enlaces do link V5)

# **\*Bilhetagem Automática (Execução Através do MASC)**

SETCFOPT:ACKCFS=ALL,DANCMD=EXEC; MODFILEAUT:FILE=IA.ICAMA,SAFCOP=1; DELFILE:FILE=AMA.020; TRANSFILE:FILE=AMA.020/IA.ICAMA,MODE=CRD,COPMOD=POST; INITMT:VSN=B0825,CD=EBC,MTD=0,OWNER=MASC,DENS=6250; TRANSFILE:FILE=AMA.020,VSNR=B0825,COPMOD=POST;

REWIND:MTD=0; TRANSBUFFER:TYPE=AMA; RELCYCFILE:FILE=IA.ICAMA; MODFILEAUT:FILE=IA.ICAMA,SAFCOP=0; RESETCFOPT;

# **\*Bilhetagem Manual (Envio de Bilhetes na Mão)**

DISPFILE:FILE=IA.ICAMA,ALL; (Verifica estado da bilhetadora) TRANSFILE:FILE=BIL.xxxxx,IA.ICAMA,COPMODE=POST,MOD=CRD; (Salvar da UFV para o disco) INITMT:MTD=x,VSN=xxx,CD=EBC,DENS=6250,OWNER=xxxxxx; (Iniciar a fita) TRANSFILE:FILE=BIL.xxxx,IA.ICAMA,COPMODE=POST,VSNR=xxxx; (Salvar do disco para a fita) REWINDMT:MTD=x; (Iniciar a fita) RELCYCFILE:FILE=IA.ICAMA; (Zerar e iniciar o contador)

#### **\*Encaminhamento de Chamadas**

DISPCPT:CODE=xxxxxxxx; Para centrais V10

Para centrais V15 acrescentar os parâmetros:

DEST=X; (Verificar se a chamada esta sendo encaminhada para uma rota) TRATYP=X; (Para chamadas locais)

Verificar se o encaminhamento esta aberto para o ORIG1 da origem ou se esta DEFAULT (DEF). Podemos realizar um teste básico através do comando:

TESTROUDB:CODE=xxxxxxxx,DN=xxxxxxxx,CAT=SUBORD; (CODE= Destino, DN=Origem, CAT= Categoria de Assinante)

Executar um DISPROUTE:DEST=xxxxx; (Verificar o parâmetro DINO, este parâmetro serve para indicar com quantos dígitos a central manda a ligação para frente, veja também se existe uma redundância de rotas no parâmetro ROUTE, 1- Y, para um caminho e 2-Y para duas rotas).

CRCPT:CODE=xxxx,DEST=xxxxx,ORIG1=xx; (Criar ponto de código)

MODCPT:CODE=xxxx,DEST=xxxx,ORIG1=xx; (Modificar destino para o ORIG1)

CANCPT:CODE=xxxx,ORIG1=xx,INCEPT=UNOBDE0; (Cancelar ponto de código para o ORIG1 especificado no comando)

Caso seja constatado que o ORIG1 esteja ok, verificar o ORIG2, através do comando: DISPZOPT:CODE=xxxx,ORIG2=xx; (Observe que a tarifação é aberta para cada ORIG, não havendo DEF como no DISPCPT).

CRZOPT:CODE=xxx,ORIG2=xx,BILLING=xxxx,ZOCHA=xxxxxx; (Criar ponto de tarifação)

#### **\*Encontrar Rota Através do GDBO**

DISPTGRP:TGNO=X,TGN2=xxxx; (Sendo xxxx a rota informada no GDBO)

#### **\*Encontrar Rota Através do DPC e CIC**

DISPC7TGREL:DPC=x-x-x,NETIND=NAT0; (Mostra a rota relacionada ao DPC) STATTRUNK:TGNO=xxxxx,CIC=x-x; (Mostra o juntor relacionado ao DPC e CIC)

#### **\*Encontrar Rota Através de um Assinante**

DISPCPT:DEST=X,CODE=xxxx;

Se na resposta do comando aparecer: **no (more) data for display Avaible**, retire o último número, siga assim até chegar no máximo ao prefixo; Caso na resposta do comando apareça DEST, é uma rota, então execute: DISPROUTE:DEST=xxxxx; (Com esse comando irá vir o TGNO) Mas se a chamada encaminhada tiver como destino uma central GATWAY, elas terão divisão de cargar, TGCLU, para visualizar estes destinos, execute: DISPTGCLU:TGCLU=xxxxx;

# **\*Encontrar Piloto Através da Rota**

 Com a DIU, basta dar um STATPORT, quando for um PBX, abaixo do estado dos juntores vem o DN (inicial do piloto, basta completar na maioria dos casos com 00)

 Com rota, temos de executar os seguintes comandos: DISPROUTE:DEST=X,TGNO=XXXXX; (Vai listar o(s) destino(s) da rota) DISPCPT:DEST=xxxxx; (Vai trazer o DN de encaminhamento da rota) valor encontrado no comando acima

# **\*Encontrar Número Associado ao Serviço Especial (Ex: 190)**

DISPCPT:DEST=X,CODE=190; DISPDEST:DEST=xxxxx;

# **\*Falha em Sistema 2M**

- Comando para a central 1V10 STATPORT:EQN=x-x-x; (Ver o estado do PCM)

- Comando para a central 1V5 STATPORT:LTG=x-x,LC=x;

Quando aparecer a informação: **no (more) data for display Avaible** é porque a DIU é de um DLU, e devemos executar o comando:

STATDIU:LTG=x-x,DIU=x; Aparecendo ACT na LTG, na DIU e no PCM significa que está tudo ok, caso contrário, verifique:

- o PCM esta em DIS-SA (SIA)? Se sim execute o comando:

DISPDLUPD:EQN=x-xx; (Caso apareça mais de um DLU, mande um DISPDLU) Feito isso dê o seguinte comando:

STATDLUMOD:DLU=xxx,MOD=X-X; (Veja se o DLU esta com os dois lados fora e se ele possui placa SASC, sim então DLU tem tom de disco local, **não perca tempo tentando configurar o DLU, ele não vai subir**.)

-o PCM esta em DIS-MA (Falha na recepção)? Se sim encontre o DLU à qual pertence esta DIU e digite o comando: STATDLU:DLU=xxxx; Aparecendo estado do DLU= DST (Distúrbio). Tente configura-lo:

CONFDLU: DLU=xxxx, DLUCx (lado 0 ou 1),OST=MBL;

DIAGDIU:LTG=x-xx,DIU=x; (Verificar se há erros na DIU)

DIAGDLU:DLU=xxxx,DLUCx; (Realiza um diagnóstico no DLU)

Conforme a resposta do DIAG, executar uma manutenção no DLU ou configura-lo para ACT, mandando DLUCx=YES.

- o PCM esta em ACT mas a LTG está em UNA? Encontre o seu DLU e configure  $a$  LTG:

CONFLTG:LTG=x-xx,OST=MBL;

DIAGLTG:LTG=x-xx,TA=ALL; (Realiza um DIAG na LTG)

De acordo com o resultado do DIAG, configurar para ACT dando uma carga nela: CONFLTG:LTG=x-xx,OST=ACT,LOAD=YES; (com carga) \*\*Demora uns 15min

Muito provavelmente após configurar a LTG será necessário configurar o DLU.

# **\*Verificar Taxa de Erro e Escorregamento em sistema PCM**

DISPPCMAC (O comando é interativo, dependendo a versão da central ele vai pedir a LTG e por fim a DIU ou tudo de uma vez,PDCLNK)

Se apresentar taxa de erro (ERCO, AIS, D-BIT), escorregamento (SLIP) ou BLOCKING e RELEASE.

Configure a DIU. Com o comando: CONFDIU:LTG=x-x,DIU=x,OST=CBL;

 MBL; ACT; Se na tentativa de configuração aparecer uma mensagem de exclamação, é porque esta DIU é de DLU e as taxas só podem ser zeradas se configurarmos a DLU.

Após configurar, monitorar por uns 5 min, para ver se irá incrementar novas taxas de erro e/ou escorregamento.

#### **\*Alarme de Rota**

DISPTGRP:TGNO=xxxx; (Verifica dados da rota)

MODTGRP:TGNO=xxxx,NEWORIG2=x (Para bloquear parcialmente a rota ou NORIG2=x para desbloquear)

DISPTRUNK:TGNO=xxxxx,FORMAT=COUNT; (Ver quantos juntores tem a rota) STATTRUNK:TGNO=xxxxxxx; (Ver estado da rota, se estiver normalizada, verificar escorregamento, e posteriormente zerá-lo, se necessário). Para centrais 1V5 podemos visualizar o estado resumido da rota, com o comando: STATTRUNK:TGNO=xxxxxx,STATSUM=Y;

# **\*Falha no Link de Sinalização (SS7)**

DISPC7LINK:LSNAM=X; (Lista os link's da central e seus estados) DISPC7LSET:LSNAM=X; (Mostra os grupos de Link's adjacentes e seus estados) DISPC7DP:DPC=x-x-x,NETIND=NAT0; (Mostra o ponto de destino n7) DISPC7NOTI; (Lista os link's bloqueados) STATC7L1:UNIT=SILT-xx.; (Mostra a EQN do link) DISPNUC:EQN=x-x-x; (Mostra a EQN de entrada do link na central EQNOG)

# **\*Falha em um Circuito do Link de Sinalização**

STATTRUNK:TGNO=xxxxx; (Localizar o circuito em falha) Se o nome do link não coincidir com o de rota, execute: DISPC7LSET=LSNAM=X; (Lista os link's e seus estados e também mostra o DPC) DISPC7TGREL:DPC=x-x-x,NETIND=NAT0; (Lista o TGNO)

#### **\*OPC**

DISC7OP;

Não esquecer de fazer a conversão dos números para decimal, em versões até 1V5

# **\*DPC**

 DISPC7TGREL:TGNO=xxxx; (Na versão1V5, neste comando aparece também o OPC).

# **\*CIC**

Para visualizar o CIC de um fluxo 2M de alguma rota execute um STATPORT.

# **\*Máquina Anunciadora**

STATANLN:TGNO=X; (Lista todas as rotas de máquinas anunciadoras da central)

# **\*Tronco com Baixo Tempo de Retenção (Killer) no TGNO/DN**

STATTRUNK:TGNO=xxxxx,STATUS=KILL; (Listar juntores em kill na rota) CONFPORT:LTG=x-x,CHPOS=x-x,OST=CBL;

> MBL; ACT;

Quando for mais de um juntor na mesma EQN, configurar com CHPOS=x ou executar um CONFDIU

# **\*MTD Fora de Operação**

STATSSP; (Verifica o estado dos Periféricos) Se estiver fora: CONFxxx:xxx=xx,OST=MBL; PLA; MBL; ACT; OMT – Computador para acesso local MOD – Disco Óptico MTD – Fita Magnética MDD – Disco Rígido (Winchester) **\*Falha no X25LINK**  STATSSP; (Ver estado dos Periféricos) STATX25DAT:X25LINK=x; (Ver estado dos dados transientes no SVC e PVC) DISPX25LINK:X25LINK=x; (Ver a LAU) CONFX25LINK:X25LINK=x,OST=MBL; CONFIOP:IOP=IOPUNI-x,OST=MBL; CONFLAU:LAU=x,OST=MBL; DIAGLAU:LAU=x; (Se der WITHOUT FAILURE, configurar para ACT, sendo na seqüência: X25, IOP e LAU)

# **\*Falha de Referência Externa de Clock no CCG**

DISPCCG; (Indica o estado e os registradores de erro do gerador central de clock) STATCCG; (Mostra os CLK0 e 1, um em ACT e outro em STB) DISPCCG; (Mostra o estado das freqüências de referência) CONFCCG:CCG=x,OST=MBL; 0 ou 1 STB:

**\*LTG com Falha \*Falha Crítica de LTG \*Falha no Canal de Mensagem (MCH) da LTG** DISPALARM:OBJECT=LTG; CONFLTG:LTG=x-xx,OST=CBL; (Se a LTG estiver em serviço, se não direto MBL) MBL; dependendo do resultado do DIAG =ACT Com a LTG em MBL executar: DIAGLTG:LTG=x-x,TA=ALL; para verificar se não há falhas na LTG. STATLTG:LTG=x-xx; (Verifica o estado da LTG) STATDIU:LTG=x-xx; (Verifica o estado da LTG e das DIU's) Se no DISPALARM houver falha de CR ou de LC referente a essa LTG: STATCR:LTG=x-x; (Se tiver algum com falha configura-lo) CONFCR:LTG=x-xx,CRPOS=x,OST=MBL;

LCPOS=x-x,OST=MBL;

DIAGCR:LTG=x-xx,CRPOS=x; (Conforme resultado configurar para ACT) LCPOS=x-x,OST=MBL;

Tipos de LTG: DLU – GPNYD (LTGB) ROTA - GPNYC (LTGC)

#### **\*Recovery Automático na LTG**

Executar um SELAENTRY e verificar se ocorreram vários Recovery na LTG e se o alarme Recovery já terminou. Caso tenha tido vários alarmes durante o dia, repassa para o técnico de campo verificar.

#### **\*Falha de LTG com Sobrecarga de Tráfego na LTG**

DISPDLUPD:EQN=x-x; (Verifica a quantidade de canais livres na LTG) DISPDLUPD:EQN=xxxx; (Verificar canais livres no DLU) DISPDLU:DLU=xxxx; (Verificar quantos feixes possui o DLU) Quando a LTG for de rota: STATPORT:EQN=x-xx-X; ou LTG=x-xx,LC=X;

#### **\*Falha de Ventilador no DLU**

Se presente no DISPALARM, repassar para o técnico de campo verificar. **\*Ver as Fontes do DLU**  STATDLUEQ:DLU=xxxx,DCC=X-X; CONFDLUEQ:DLU=xxxx,DCC=x-x,OST=MBL; PLA;

ACT;

#### **\*Visualizar o Gerador de Ring do DLU**

STATLUEQ:DLU=xxxx,RGMG=X; CONFDLUEQ:DLU=xxxx,RGMG=x,OST=MBL; (Dependendo da resposta do DIAG configura-lo para ACT) DIAGDLUEQ:DLU=xxxx,RGMG=x;

#### **\*Estouro de Limites (COC)**

Verificar o estado dos assinantes do DLU. Caso apareça o COC, repassar para o técnico de campo.

#### **\*Módulo de Assinante com Falha no DLU \*Módulo não Disponível no DLU**

STATDLUMOD:DLU=xxx,MOD=X-X; CONFDLUMOD:DLU=xxx,MOD=x-x,OST=CBL; in the contract of the MBL;

Quando houver mais de um módulo fora na mesma faixa, podemos configurar todos de uma só vez. MOD=x-x&&x-x

Com o módulo em MBL executar um diagnóstico: DIAGDLUMOD:DLU=xxxx,MOD=x-x; (Caso apareça NO FAULT nos dois lados, configurar para ACT)

# **\*Queda de PCM Limitando Tráfego em DLU \*Estágio de Assinante em Distúrbio Devido a Falha de PCM no DLU \*Módulos de Assinante com Falha no DLU**

DISPALARM; (Verificar se há mais DLU's fora e se tem alarme externo) STATDLUMOD:DLU=xxxx,MOD=X-X; (Ver os módulos da DLU)

STATDLU:DLU=xxxx; (Ver como esta a DLU) DISPDLU:DLU=xxxx; (Pegar a EQN da DLU, referente a cada lado) STATDIU:LTG=x-x; (Verificar se o PCM esta com SIA, DIS-SA, se afirmativo entrar em contato com técnico de ponta). Caso contrário configurar a DLU: CONFDLU:DLU=xxx,DLUCx=YES,OST=MBL;

 PLA; MBL; ACT;

Lembrando que se necessário podemos executar um DIAGDLU:DLU=xxx,DLUCx; para realizar um diagnóstico no lado x do DLU em busca de falhas, mas para isso o DLU deve estar em MBL, vale à pena ressaltar que este comando leva em torno de 30min para ser executado.

DISPORT:EQN=x-xx-x; (Visualizar placa DIU) DISPDLU:DLU=xxxx; (Visualizar placa DLU)

# **\*Ressetar a Central**

RECOVSSP:LEVEL=NSTART0; (Reiniciação de todos os processadores que não sejam do processamento de chamadas)

# **\*Executar Arquivos**

EXECCMDFILE:FILE=xxxxxx;

#### **\*Contas de Acesso**

CRUSERID:USERID=xxxxx,AUT=1 a 6,APPLID=Aplicação Local de 1 a 5; (Cria) DISPUSERID; (Lista todos os usuários que possuem acesso a central) MODUSERID:USERID=xxxx,AUT=x,OAUT=x; (Modifica autoridade do usuário) CANUSERID:USERID=xxxx; (Cancela a conta do usuário)

# **APÊNDICE**

#### **\*Parâmetros do Comando STATPORT**

- BADM Bloqueado pela Administração
- BBAC Bloqueado para Trás
- BMNT Bloqueado para Manutenção
- BPNL Bloqueio Permanente sem captação
- BPRM Bloqueio Permanente
- BSIG Bloqueado Através de Sinalização
- CADM Em Espera Administrativa
- CADV Divisão de Chamada Ocupada
- CDIU Bloqueio Condicional da DIU (DIU em CBL)
- CLTG Bloqueio Condicional da LTG (LTG em CBL)
- CPRT Porta Bloqueada Condicionalmente (CHPOS em CBL)
- HOBB Bloqueio Remoto via Hardware ou Loop Físico
- IALM Alarme de Irregularidade no Tronco
- IDLE Canal Livre
- INC Entrada Ocupada
- GBAD Bloqueio Administrativo
- KILL Alarme de Killer na Rota
- MDIU Bloqueio Manual da DIU (DIU em MBL ou PLA)
- MLTG LTG Manualmente Bloqueada (LTG em MBL)
- MOBB Bloqueio Remoto via Software
- MPRT Porta Manualmente Bloqueada (CHPOS em MBL)
- NCAR Sem Portadora
- NDIU DIU Inacessível
- NLTG LTG Inacessível
- NPRT Porta Inacessível
- NSYN Sem Sincronismo
- NUCS NUC Ocupado
- OUT Chamada Sainte
- SULM Ocupado Pelo SULIM